## **Table of Contents**

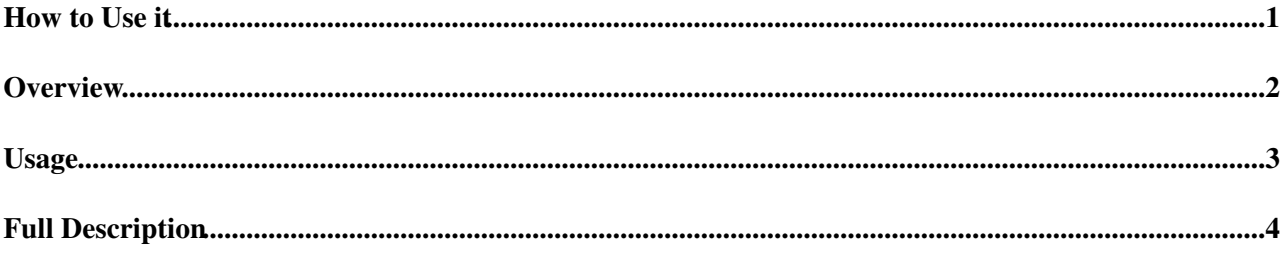

## <span id="page-1-0"></span>**How to Use it**

• [how to use it](http://lhcb-comp.web.cern.ch/lhcb-comp/Support/html/NEW_Install.htm)<sup>®</sup>

### <span id="page-2-0"></span>**Overview**

- [install\\_project](http://cern.ch/lhcb-release-area/scripts/python/install_project.py)<sup>®</sup> is used to install a Project and all its dependencies in a directory retreived by: ♦ setenv MYSITEROOT `pwd`
- the script can install only the sources or the sources and binaries:
	- ♦ *python install\_project.py -p <Project> -v <version>*
- the binary is, by default, the \$CMTCONFIG one unless another one is specified:
	- ♦ *python install\_project.py -p <Project> -v <version> -b*
- different binaries can be installed on the same tree.
	- ♦ *python install\_project.py -p <Project> -v <version> --binary=<another\_binary>*
	- it is possible to install a win32 binary from a Linux box, but, in this case, it is not possible to ♦ build vsnet files.
- data files (XlmDDDB, SQLDDDB, Geant4Files, ParamFiles, DecFiles) can be installed in the same way:
	- ♦ *python install\_project.py -p XmlDDDB -v <version>*
- the current version of CMT is installed by default, another one can be installed on request:
	- ♦ *python install\_project.py -p <Project> -v <version> -c <another\_cmt\_version>*
- the script is available from the web. It has a version number of the type *yymmdd* 
	- the latest version is always download and the version compared to the local one. If the local ♦ one is older than the latest the script is stopped.
- The script download a script tar file which contains the most commonly used LHCb scripts.
- The script download a system tar file with some libraries requested for the Production on the GRID, one of them is *libshift.so* .
- A html file is associated to every LHCb Project or data file tar files.
- When a tar file has be *untarred* with success it is replaced with a dummy tar file to save disk space.
- If a tar file cannot be *untarred* it is remove with its associated html file.
- The html file contains the list of dependent Project tar files.
- The script tries to NOT overwrite anything already installed:
	- ♦ if a tar file already exists it is not download.
	- ♦ if a project\_version already exists the corresponding tar file is not *untarred*.
- To re-installed a Project it is **necessary** to remove it first (html, tar.gz, Project\_version tree):
	- ♦ *python install\_project.py -p <Project> -v <version> -r*
	- ♦ *python install\_project.py -p <Project> -v <version> -b*
- To re-installed some external package first remove the LCGCMT version it belongs to and the external package:
	- ♦ *python install\_project.py -p <LCGCMT> -v <lcg\_version> -r*
	- ♦ *python install\_project.py -p <external\_package> -v <ext\_version> -r*
	- ♦ *python install\_project.py -p Gaudi -v <version\_using\_the\_LCGCMT> -b*
- To get the list of available versions of a Project:
	- ♦ *python install\_project.py -p<Project> -l*

### <span id="page-3-0"></span>**Usage**

```
print ' install_project.py - version %s: install a project in the current directory '%(script_
print """
Usage:
 cd <somewhere>
  setenv MYSITEROOT $PWD
 python install_project.py -p <project> -v <version> [-b| --binary=<br/>>bin> ] [-d or --debug] [-m
      $CMTCONFIG is the binary directory name
 creates log/ to receive log files
         scripts/ to receive script files
         lcg/ to receive lcg software
        lhcb/ to receive lhcb software<br>contrib/ to receive CMT and OpenS
                    to receive CMT and OpenScientist
         targz/ to receive tar files from the web
          $CMTCONFIG/ to receive runtime libraries
  download necessary scripts in scripts/
  get the list of projects to download
  download project sources
  if binaries are required: download project binaries
  otherwise compile project sources
 -d or --debug : to print more info
-1 or --list : to list the <project>_<version>_*.tar.qz files available on the web
  -r or --remove : remove the <project>/<version>
  -c or --cmtversion : download this CMT version
-m do_config : to make a 'cmt broadcast cmt config' of all projects but LCGCMT
 -m global : to compile all projects but LCGCMT
 -m select : to compile only the project given in -p argument
 -h or --help : to print this help
 -b : to import $CMTCONFIG binaries
 --binary=<bin> : to import another binary (i.e. $CMTCONFIG_dbg on Linux)
                      this triggers a 'cmt broadcast cmt config' of all projects but LCGCMT
  -f : to import source, $CMTCONFIG binaries, $CMTCONFIG_dbg binaries and
                      to make a 'cmt broadcast cmt config' of all projects but LCGCMT
Perequisite:
 requires python version >= 2.3.4 on Win32 and python >= 2.2.3 on Linux
  the following environment variables should have been set before invoking the script:
        $MYSITEROOT is the full path of the current directory
        $MYSITEROOT is not a link.
        > cd <somewhere>
        > setenv MYSITEROOT $PWD
        $CMTCONFIG is the binary directory name
       if you want to download binaries $CMTCONFIG should be identical to
       one the LHCb CERN platforms
Remarks:
  scripts and system tar.gz files are always download
 project tar.gz files are not download if they already exist.
  tar.gz file which cannot be untared is removed and a message is printed
 "" ""
```
# <span id="page-4-0"></span>**Full Description**

♦

functions are in alphabetic order but *usage* and *help* and *main*

- main reads the command line, decodes the arguments, set flags, gets LHCb\_config.py, calls run\_install.
- **run\_install** executes the installation:
	- $\Diamond$  check definition of \$MYSITEROOT and \$CMTCONFIG
		- ⋅ exit if not defined
		- **create \_dir** the structure below \$MYSITEROOT, return logfile descriptor ◊ html\_dir, targz\_dir, log\_dir, contrib\_dir, lhcb\_dir, lcg\_dir, script\_dir, ⋅ system\_dir
		- ◊ if require **list\_versions** gives the list of available versions and exit
		- ◊ if require **remove\_project** removes a project\_version and exit
		- $\Diamond$  **get** scripts tar file, overwrite existing one and untar it
		- $\Diamond$  get CMT tar file and install it if not already there, return the CMT version
		- ◊ **set\_lhcb\_env** ironment
		- download source tar files first ◊

#### **get\_project\_list** ⋅

- from project name and version build the file name (html or tar.gz)
	- ♦ <PROJECT><PROJECT>\_<version>
- get the html file from the web if it is not already there and read it:
	- to fill a html\_list which contains the list of tar files to ♦ download
	- to build a project\_list dictionary which for each tar file gives ♦ the origin:
		- {'<PROJECT><PROJECT>\_<version>.tar.gz' : ◊
			- '<PROJECT>' , 'LCGCMT\_<vers>\_<binary>.tar.gz' : 'source' , etc ...}
- return the html\_list and the project\_list dictionary
- **get\_project\_tar** ⋅
	- tar\_list keys are file names, tar\_list values are the location directories (source/, system/, <PROJECT>/)
		- tar files from source/ directory are pure binary tar files: the ♦ right binary file must be chosen according to CMTCONFIG value. these tar files are *untarred* either in lcg\_dir (LCGCMT, GENSER) or in contrib\_dir.
		- tar files from <PROJECT>/ directory are *untarred* in ♦ lhch dir.
		- $\bullet$  tar file from system/ directory is *untarred* in \$CMTCONFIG. **get\_file** ◊
			- decide if it is necessary to download the file ⋅  $(\text{.tar.gz}, \text{.html}, \text{.py})$ 
				- scripts and system tar files are always overwritten if they already exist.
				- other projects are not overwritten.
					- lhcb projects can exist as ♦ source but not binary , or a binary exists but not the required one:

◊ check existence of InstallArea/<binary> in the project path

if it exists ⋅ return with  $exist_{flag} =$ True external projects do not ♦ have an InstallArea, but an empty <br/> <br/>binary> directory. ◊ check existence of <binary> directory in the project path. if it exists ⋅ return with exist  $flag =$ True if exist\_flag = False ⋅ • download the file with *urllib.urlretrieve*, retry once, exit if it does not work. untar\_flag = **get\_untar\_flag** which returns *yes* if ◊ exist  $flag = False$ if untar\_flag == 'yes' ◊ **untar\_file** ⋅ • if python\_version > 2.3.4 but not 2.4.3 (which seems to not work properly) use the *tarfile* python ♦ module. • if *tarfile* module not available : exit on win32, extract with *tar* on Linux • to save disk space remove the tar file, replace it with a one\_line text file. • in case of error, remove the faulty tar file and exit. if it is an external project ( one from ⋅ ext\_lhcb list with no source, only binary) creates an empty binary directory in lcg\_dir/project/vers to remember which binary tar file has been installed. if it is an lhcb project binary file make sure ⋅ that InstallArea/binary directory exists, if not create it on Linux update the softlinks (which point to ⋅ the afs release area) with the LbInstallArea shell script **cmt\_configure** the project and all its dependencies, returns *application* ⋅ • loop over all projects in the html\_list order, the first one is the required project from the file name **get\_pack\_ver** returns in a list: PROJECT ♦ name, PROJECT version, binary, fullpath \* if binary installation has been requested:

• **get\_project\_list** of binaries

package paths if any.

• **get\_project\_tar** binary tar files

InstallProject < LHCb < TWiki

- if the project is an *application* project then run
- **exec** cmt library links to update the library links in the application package.
- if one of the following options ( do\_config, select, global) has been requested ⋅ call **compile\_project**
	- **compile\_project**
		- if CMTPROJECTPATH is set then use it to set CMTPATH otherwise CMTPATH has been set earlier.
		- $\blacklozenge$  loop over all paths of CMTPATH but LCGCMT, DBASE and PARAM

◊ to execute *cmt br cmt config*

- if *do\_config* ◊
	- ⋅ rebuild library links on all packages
	- ⋅ on linux if InstallArea exists reset softlinks.

if *select* ◊

⋅ compile only the just installed project

if *global* ◊

- ⋅ compile all projects one at a time.
- if the full option has been requested: ⋅
	- move \$CMTCONFIG to binary dbg
	- **get\_project\_list** of binary\_dbg project
	- **get\_project\_tar** of binary\_dbg tar files
	- **compile project** with do config option

-- [FlorenceRanjard](https://twiki.cern.ch/twiki/bin/view/Main/FlorenceRanjard) - 30 Mar 2007

This topic: LHCb > InstallProject Topic revision: r12 - 2007-04-25 - FlorenceRanjard

**OPETL** Copyright &© 2008-2021 by the contributing authors. All material on this **T**TWiki collaboration platform is the property of the contributing authors. or Ideas, requests, problems regarding TWiki? use [Discourse](https://discourse.web.cern.ch/c/collaborative-editing/wikis/12) or [Send feedback](https://twiki.cern.ch/twiki/bin/view/Main/ServiceNow)